## Инструкция входа в Мобильное Электронное образование

1. Входим в электронный журнал.

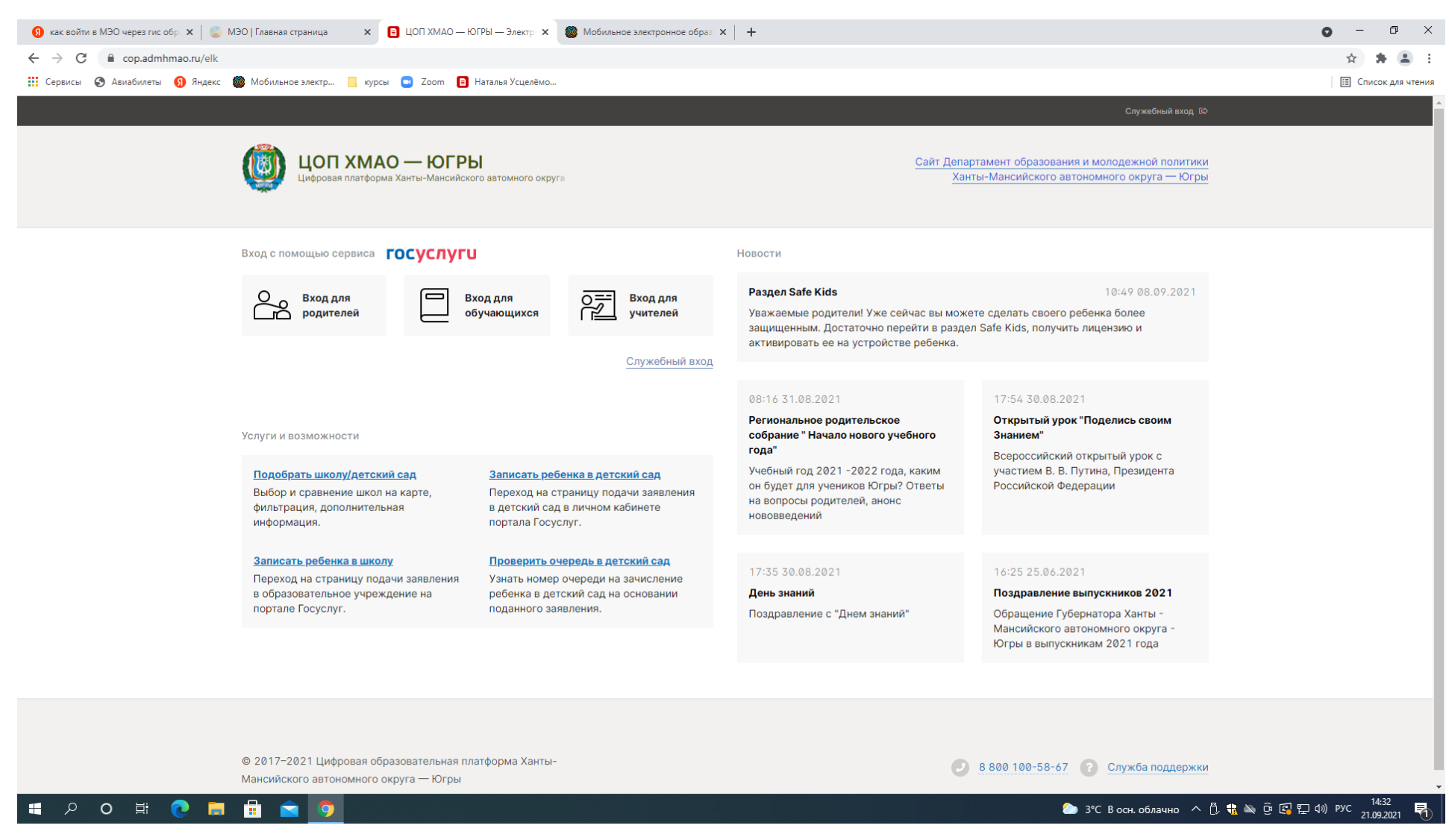

## 2. Нажимаем Онлайн - обучение

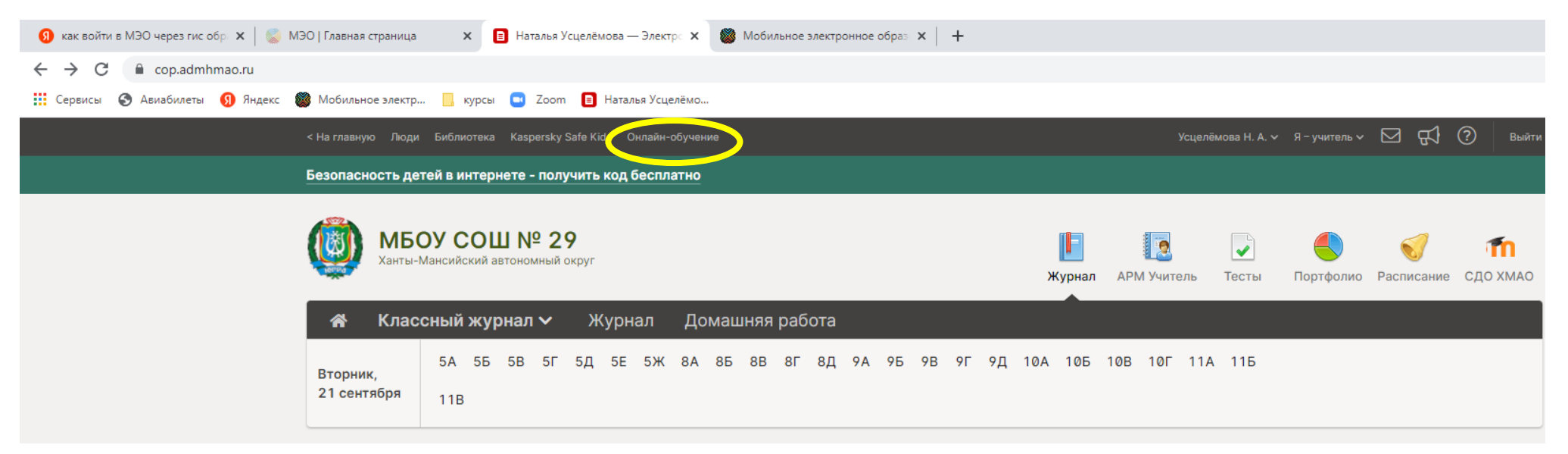

3. Выбираем Мобильное Электронное Образование

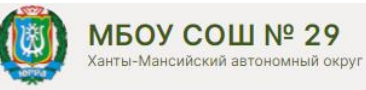

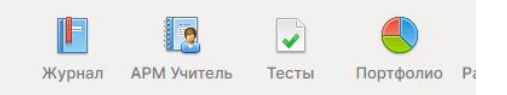

## Интегрированные системы Онлайн-обучения

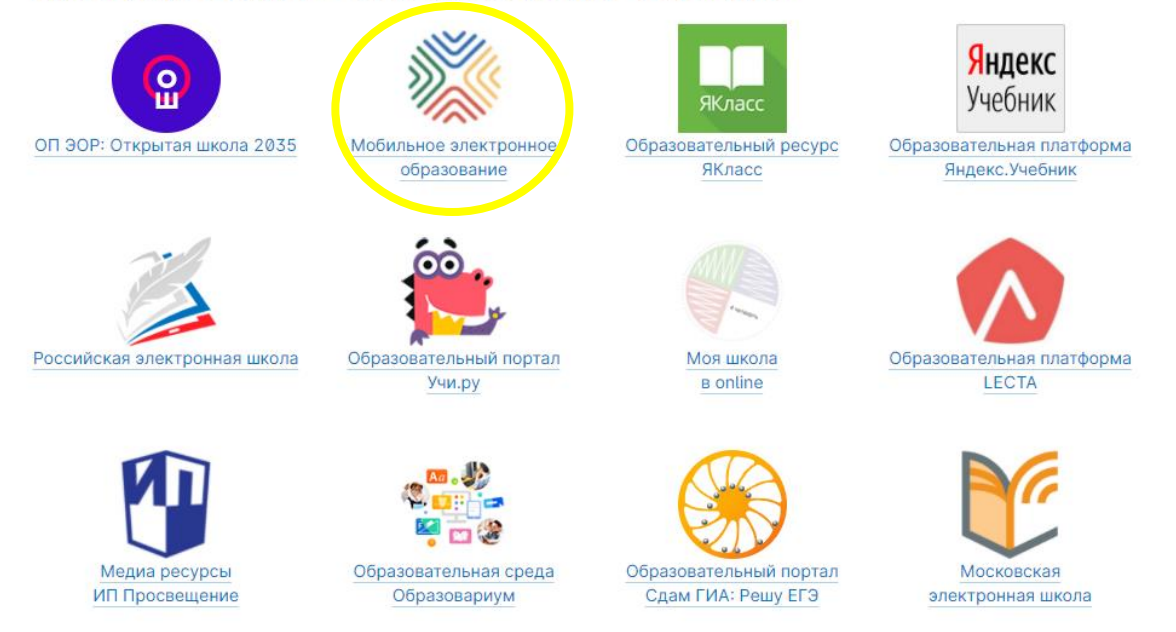